# record rdp session

244 admin January 29, 2025 Productivity & Efficiency Features, Security Features 8898

## **Enabling and Viewing RDP Recordings in Ezeelogin**

**Overview:** This article guides you through enabling RDP recording in Ezeelogin. Navigate to **Ezeelogin GUI** -> **Settings** -> **General Settings** -> **Security** -> **RDP Recording**. Use the RDP Recording button on the left menu to view and search recordings. Control playback with the space bar and number keys for speed.

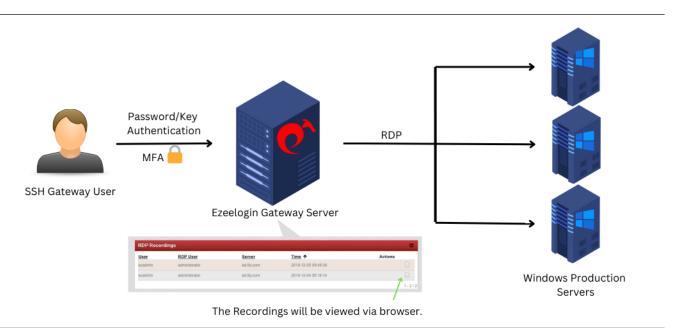

Step 1: Enable RDP Recording from Ezeelogin Gui: Settings -> General -> Security -> RDP Recording

| ezeelogin               |        |                                                          | Velcome, Administrator L                                                 |
|-------------------------|--------|----------------------------------------------------------|--------------------------------------------------------------------------|
|                         |        | General Settings                                         | Authentication Two Factor Authentication Security Defaults Miscellaneous |
| Web Portals             |        | Password Minimum Length @                                | Password Maximum Length @                                                |
|                         | •      | 10 🗘                                                     | 32 🗘                                                                     |
| Access Control          |        | Password Minimum Block Letters @                         | Password Minimum Small Letters 💿                                         |
| ° <sub>o</sub> Settings | •      | Password Minimum Special Characters @                    | 1 ↓<br>Password Minimum Digits @                                         |
| ▶ General               |        | 1                                                        |                                                                          |
|                         |        | Auto Create User @                                       | Command Guard 🐵                                                          |
|                         |        |                                                          |                                                                          |
|                         | _      |                                                          |                                                                          |
|                         | _      | SSH Session Logging @                                    | Shell Access Notification @                                              |
|                         | _      | Both 💠                                                   |                                                                          |
|                         | _      | Automated Password Change @                              | RDP Recording @                                                          |
|                         |        |                                                          |                                                                          |
|                         |        |                                                          |                                                                          |
| 🛞 Cluster               |        | Four Eyes Authorization @                                | Hide Server Details 🐵                                                    |
| -                       |        | ×                                                        | ×                                                                        |
| Command Guard           |        | Consider Server Activity @                               | Encrypt SSH Session Logs 🞯                                               |
| 脅 Account               | •      | ×                                                        | ×                                                                        |
| 🛇 Help                  | •      | Shell Activity Timeout @                                 | Recursive Delete Protection 🥹                                            |
| , License               |        | 0                                                        | ×                                                                        |
| - License               |        | Passthrough Environment Variables @                      | Change Notifications @                                                   |
| 🖵 Feedback              |        | LANG,LC_CTYPE,LC_NUMERIC,LC_TIME,LC_COLLATE,LC<br>LC_ALL |                                                                          |
| <b>∢</b> Co             | llapse |                                                          | Cancel Save                                                              |

**Step 2:** Navigate to the **Users tab -> RDP Recording** for viewing and searching all RDP session recordings. Click on the **View** icon under the **Actions tab** to **watch** the recorded RDP sessions. You can find any particular recording by selecting the date, server, and users.

| Ezeelogin                           |         |                     |                           |                                 |                     | Welcome, Administrator Logout                                                                                                    |
|-------------------------------------|---------|---------------------|---------------------------|---------------------------------|---------------------|----------------------------------------------------------------------------------------------------|
| E Servers                           |         | Search              |                           |                                 |                     | ○                                                                                                    |
| Web Portals                         | N.<br>N | User                |                           |                                 | Server              |                                                                                                    |
| ±t Users ⊽                          |         | All                 | *                         |                                 | All 💠               |                                                                                                    |
| ▶ User Groups                       |         | From                |                           |                                 | То                  |                                                                                                    |
| ► SSH Log                           | 1.0     | 2018-12-04          | 10                        |                                 | 2018-12-07 18:59    |                                                                                                    |
| RDP Recording                       |         | Rows Per Pa         | qe                        |                                 | Reset Find          | 1                                                                                                    |
| SCP Log                             |         | 10                  | ▲                         |                                 |                     |                                                                                                    |
| <ul> <li>Web Activity</li> </ul>    | E. P.   | 10                  | ·                         |                                 |                     |                                                                                                    |
| <ul> <li>Shell Activity</li> </ul>  |         | a la contra         | ing and the family of the | and an experience of the second |                     | Cardina dia Constant                                                                                                    |
| <ul> <li>Server Activity</li> </ul> |         | RDP Record          | lings                     |                                 |                     | ♥                                                                                                    |
| <ul> <li>Work Summary</li> </ul>    | 1247    | User                | RDP User                  | Server                          | <u>Time</u> ↑       | Actions                                                                                                    |
| <ul> <li>User Status</li> </ul>     |         | ezadmin             | administrator             | ad.lily.com                     | 2018-12-05 09:49:34 | D                                                                                                    |
| Access Control                      |         | ezadmin             | administrator             | ad.lily.com                     | 2018-12-04 00:18:14 | D                                                                                                    |
|                                     |         |                     |                           |                                 |                     | 1 2/2                                                                                                    |
| <sup>¢</sup> ₀ Settings ►           |         | land of a supplicit | the set of set of the set | and the second second           |                     | and the second second sec |

The recording can be viewed via a browser and will open up as shown below. Press the **space bar** key on your keyboad to **pause** and **play** the recording.Press the number keys from **1 to 9**(similar to 1x,2x...till 9x.Press 0 for 0.5x) for varying the **playback speeds**.

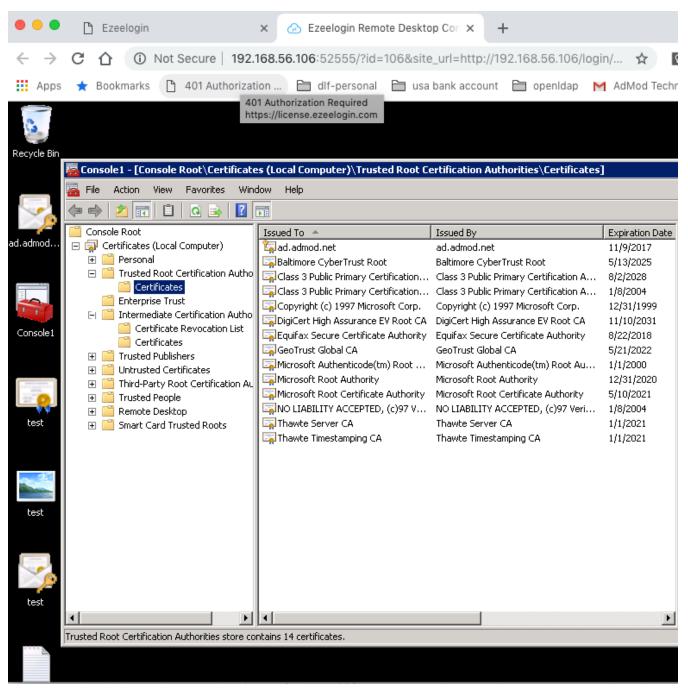

Step 3: To allow a non-privileged user or user group to view "RDP Recordings", navigate to Access Control -> User-Action/UserGroup-Action -> Enable View RDP Recording

| Servers               | Control the access of a user to specific actions                                    | 0 |
|-----------------------|-------------------------------------------------------------------------------------|---|
| Web Portals           | User                                                                                |   |
| t Users 🔹 🕨           | mike \$                                                                             |   |
| Access Control        | Actions                                                                             |   |
| UserGroup-ServerGroup | Expand all - Collapse all - Select all - Toggle selection                           |   |
|                       | * C Servers                                                                         |   |
|                       | 🛛 🖻 🖻 Users                                                                         |   |
|                       | User List                                                                           |   |
|                       | Add User     D Add User     D Edit User                                             |   |
|                       | Bit User     Delete User                                                            |   |
| UserGroup-Action      |                                                                                     |   |
|                       | - C Add User Group                                                                  |   |
| User-Action           | E Edit User Group                                                                   |   |
|                       | Delete User Group     Delete User Group     Delete User Group     Delete User Group |   |
|                       | □ □ View Authentication Log<br>□ □ □ View SSH Log                                   |   |
| o Settings            | Annotate SSH Log                                                                    |   |
|                       | - Delete SSH Log                                                                    |   |
| A/ Cluster            | View RDP Recording                                                                  |   |
| Command Guard         | Annotate RDP Recording                                                              |   |
|                       | Delete RDP Recording     Delete SCP Log                                             |   |
| Account               | □ □ View SCP Log<br>□ □ □ Delete SCP Log                                            |   |
|                       | View Web Proxy Log                                                                  |   |
| Help 🕨                | Delete Web Prox Log                                                                 |   |

- NLA is currently supported. If the user enables it, the username and password must be saved when adding the RDP server to Ezeelogin.
- If the user **does not enable NLA**, they can choose whether to save the username and password in Ezeelogin, as **both options will work.**

#### Note:

#### Q) Where are the RDP session recorded stored?

/var/log/ezlogin/rdp/{username}

Replace the username with your Ezeelogin gateway username.

#### Q) What is the video format in which the RDP session recorded are stored?

**RDP Bitmap Delta Stream** 

#### Q) Is it possible to play the RDP session recorded in external media players like VLC?

It's not possible because it's not in any standard video format.

### **Related Articles:**

Add windows server for RDP via browser

Record and download RDP recordings

Could not Start Ezeelogin RDP proxy

RDP Error: This computer can't connect to the remote computer

Online URL: https://www.ezeelogin.com/kb/article/record-rdp-session-244.html